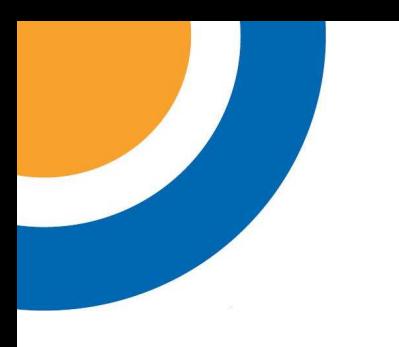

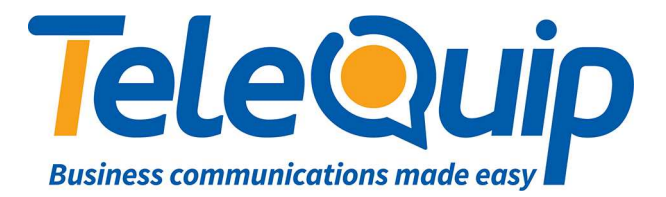

## Quick Reference Guide Programming Station Names

This guide will explain how to change the name next to the extension number in the phone display.

## **Change Station Name using your Desk Phone**

Follow the steps below to change the name of your extension

- 1. Press "**Transfer**" and then dial "**104**" The display shows [xxx] STN NAME with xxx your extension number
- 2. Press and hold the 'Hold' key to clear the displayed name or use "**Volume up and down keys**" to move the cursor.
- 3. Use the key pad to enter the letter. Change between upper and lower case pressing the left button in the last row of your phone keys.
- 4. Press "**Transfer**" to save your changes

© Telequip 2016

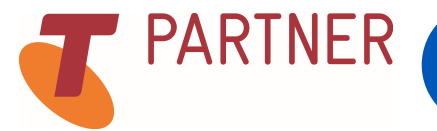